# **EHR Licensing and Usage**

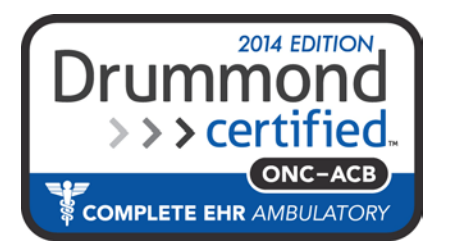

"*This Complete EHR certification is 2014 Edition compliant and has been certified by an ONC-ACB in accordance with the applicable certification criteria adopted by the Secretary of the U.S. Department of Health and Human Services. This certification does not represent an endorsement by the U.S. Department of Health and Human Services. Drummond Group is accredited by ANSI and approved by ONC for the ONC Health IT Certification Program to certify: Complete EHR, EHR Module (all), and Certification of other types of Health IT for which the Secretary has adopted certification criteria under Subpart C of 45 CFR. Additional software used: NewCropRx"*

**Holds Certificate No:**  14.04.04.2196.Prac.16.1.1.170126 **Date Certified:** 01/26/2017 **Effective Date: 2014 Edition** 

In order to implement the functionality and content covered by this certification, Practice-Web incurred additional one-time costs with each edition to develop interfaces for required connectivity to transmit patient data and/or for the integration to other ONC certified systems. The addition of required features necessitated a monthly support fee passed on to the customers.

[.http://www.ada.org/sections/professionalResources/pdfs/arra\\_hitech\\_ehr.pdf](http://www.ada.org/sections/professionalResources/pdfs/arra_hitech_ehr.pdf)

Using a certified software will allow some providers to receive incentive payments of approximately \$63,750 total over 5 years. Most ordinary dental offices, however, will not qualify for government incentives. The incentives mostly apply to pediatrics, community health centers, federally qualified health centers, rural health clinics, etc. To qualify, the provider must see at least 30% Medicaid patients and must meet other specific qualification criteria which can be found here:<http://www.cms.gov/EHRIncentivePrograms/>

A small fee for the Practice-Web EHR is per provider per year in addition to the ordinary monthly support fees. The purpose of the fees is to help cover the significant initial and ongoing costs of certification as well as to support development of features that will allow providers to more easily meet meaningful use. As the incentive program winds down in a few years, we will phase out these extra fees.

### **Definition of Adopt, Implement, or Upgrade:**

For Medicaid, the eligible provider must Adopt, Implement, or Upgrade (AIU) certified EHR software. As explained at [https://questions.cms.hhs.gov/app/answers/detail/a\\_id/10100/kw/aiu,](https://questions.cms.hhs.gov/app/answers/detail/a_id/10100/kw/aiu) AIU is defined in 42 CFR 495.302 as any of the following:

(a) acquiring, purchasing or securing access to certified EHR technology.

(b) installing or commencing utilization of certified EHR technology capable of meeting meaningful use requirements.

(c) expanding the available functionality of certified EHR technology capable of meeting meaningful use requirements at the practice site

The certification only applies to very specific versions of Practice-Web, because even if we make no changes to the EHR functionality, additional minor certification would be required for every single version. For year one, with Medicaid, you only need to purchase a certified EHR and signed contract indicating that the provider has purchased EHR software is sufficient. This is explained in paragraph 5 of this document: [http://www.cms.gov/Final\\_Rule.pdf.](http://www.cms.gov/Outreach-and-Education/Medicare-Learning-Network-MLN/MLNProducts/downloads/Medicaid_Qs-EHRIP_Final_Rule.pdf) Starting with 2014 the provider would have until December 2014 to gather what information they need in order to attest for a 2014 EHR incentive payment. In your AIU year (for Medicaid) you need no MU (Meaningful Use). As always check with your local state Medicaid agency. In January of 2015 they may start gathering their information for a 2015 EHR incentive payment, at which point they would need to sign another EHR contract and pay the fee for 2015 EHR reporting and functionality.

There is an exclusion for BP and vital signs if the provider believes all three vital signs of height, weight, and blood pressure have no relevance to scope of practice. So a dentist might be able to reasonably take this exclusion to reduce the work in the capture of this information.

## **Purchase**

Get and fill out this form **[EHR\\_PurchaseForm.pdf](http://www.practice-web.com/downloads/documents/EHR_MOU_Form.pdf)**

After submitting the form, it may take up to a full business day of back and forth communication before you will be able to proceed to full setup.

## **Setup**

After purchase, follow these steps to get the EHR module functional. Some steps can be done ahead of time if desired.

1. Go to Setup, **Show Features**. Check the EHR box at the bottom. Click OK twice and restart the program.

2. Go to Setup, EHR, Annual Keys (previously Quarterly Keys**)**. Enter the key that we provided.

3. Make sure that every provider (dentist) is attached to a user. This is done in the Security window. Double click on a user and then select a provider from the list to attach to that user. Providers will be logging in to use the CPOE window as well as to run EHR reports. Once every provider is attached to a user, exit the security window. You can double check your entries in the Providers window, where more people will be able to see the links between users and providers.

4. In the Providers window, look in the Patients count column. Make sure that all patients are assigned to a provider that will be using the EHR. If there are patients assigned to other providers, you will not be able to access the EHR module for those patients. Reassign patients to other primary providers if necessary using the tool on the right side of the Providers window.

5. In the Provider Edit window for each provider, at the middle left, enter the provider EHR Keys that we supplied to you.

## **CMS Certification ID**

To obtain your Certification ID number when filling out your incentive form, go to the CMS website [http://onc-chpl.force.com/ehrcert.](http://onc-chpl.force.com/ehrcert) Click the **Ambulatory Practice Type** button at the bottom. Search for "Practice-Web". Add to Cart. Click "Get CMS EHR Certification ID".

### **Eligibility**

Existing customers may use these queries to help answer eligibility questions:

```
SET @FromDate='2013-01-01' , @ToDate='2013-03-31';
```
/\* Percent of appointments by insurance carrier, add the medicaid percentages for a time period to determine EHR eligibility (this query works for current Practice-Web users as well as post conversion and trial conversions: if there was no claim for a particular procedure, assumes if patient has insurance currently that the patient had it at time of appointment): Count and % of appointments (or dates where procedures were completed) by carrier over given period, adds up to more or less than 100% because there can be more than one carrier per patient and because non insurance patients are not on the list (although their appointments are part of the denominator for the % appointments) \*/

/\*Adjust above Dates AS needed\*/

```
SELECT A.CarrierName,COUNT(DISTINCT A.PatNum) AS 'Patients',
COUNT(DISTINCT A.ProcDate,A.PatNum) AS Áppointments, 
FORMAT((COUNT(DISTINCT A.ProcDate,A.PatNum)/(SELECT 
COUNT(DISTINCT pl2.ProcDate,pl2.PatNum) FROM procedurelog pl2 
WHERE (pl2.ProcDate BETWEEN @FromDate AND @ToDate) AND 
pl2.ProcStatus=2))*100,1) AS '% of visits'
FROM
/*where claims may or may not exist but insurance currently does*/
(SELECT ca.CarrierName, pl.PatNum, pl.ProcDate
FROM carrier ca
INNER JOIN insplan ip ON ca.CarrierNum=ip.CarrierNum
INNER JOIN inssub isu ON isu.PlanNum=ip.PlanNum
INNER JOIN patplan pp ON pp.InsSubNum=isu.InsSubNum
INNER JOIN procedurelog pl ON pp.PatNum=pl.PatNum 
AND (pl.ProcDate BETWEEN @FromDate AND @ToDate)
AND pl.ProcStatus=2
UNION/*where claims exist but insurance plan may no longer be 
attached to patient, UNION discards duplicates*/
SELECT
ca.CarrierName, pl.PatNum, pl.ProcDate
FROM carrier ca
INNER JOIN insplan ip ON ca.CarrierNum=ip.CarrierNum
INNER JOIN claim cl ON ip.PlanNum=cl.PlanNum 
INNER JOIN claimproc cp ON cl.ClaimNum=cp.ClaimNum
INNER JOIN procedurelog pl ON cp.ProcNum=pl.ProcNum 
AND (pl.ProcDate BETWEEN @FromDate AND @ToDate)
AND pl.ProcStatus=2)
A
GROUP BY A.CarrierName
ORDER BY A.CarrierName;
```
## **EHR Usage**

From the Chart module toolbar, click the EHR button.

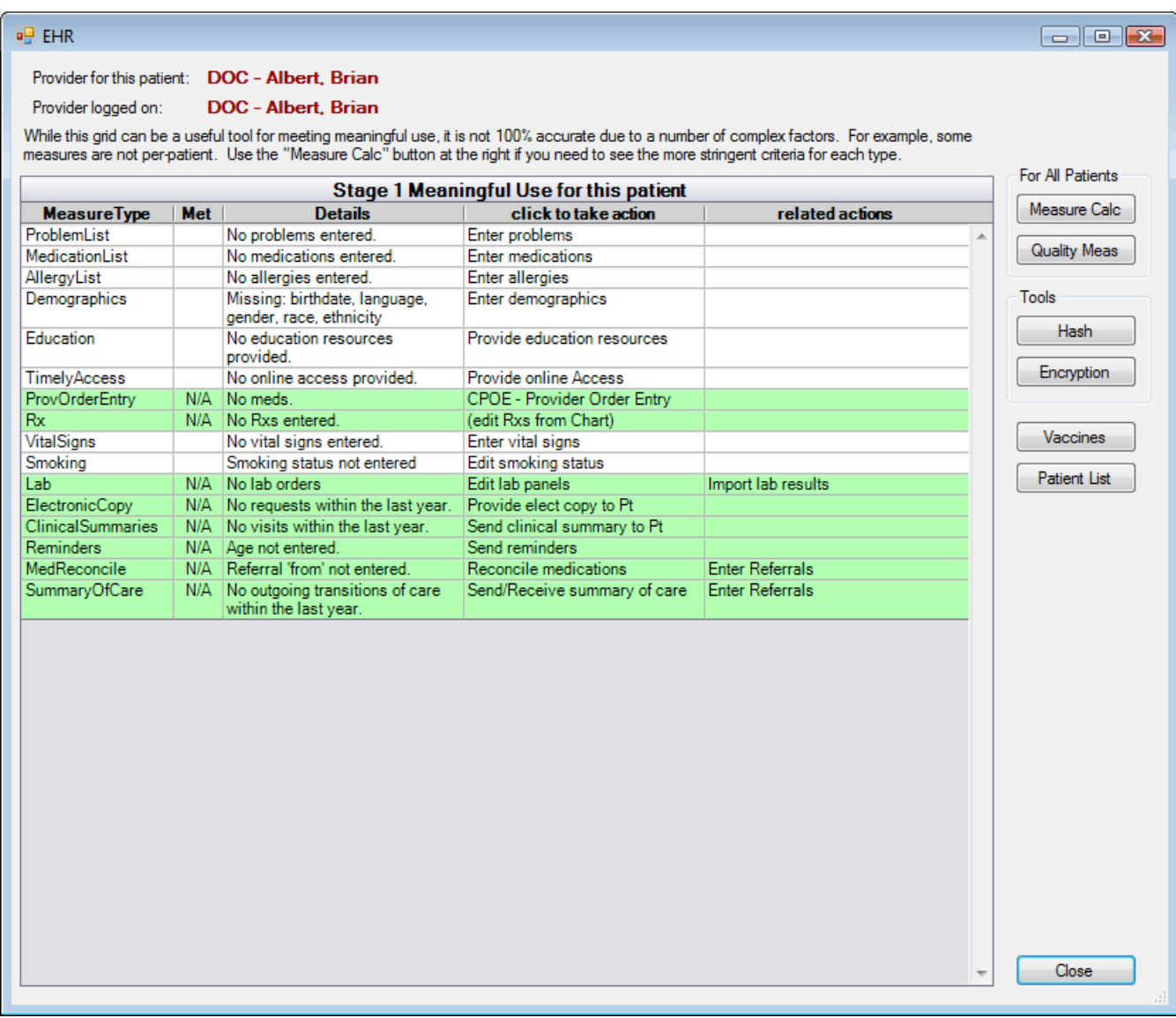

The goal for staff is to try to turn as many rows green as possible at each appointment. If this is done consistently, then meaningful use should be easily met. There is a button at the upper right called Measure Calc that calculates the measurement percentages for all patients.

At the top of this window, it shows the provider for this patient as well as the provider currently logged on. For most actions, this won't matter. But Computerized Provider Order Entry (CPOE) requires that a provider be logged in rather than any other staff person. Also, the Measure Calc button at the right might not be available if the provider currently signed in does not have an EHR key set up in Practice-Web. For reporting purposes, the provider for the patient should be an EHR provider. If all the patients in the office are assigned to one provider, the other providers can still probably meet MU. .

Problem List Medication List Allergy List **Demographics** 

Education Timely Access CPOE - Provider Order Entry Rx Vital Signs Smoking Lab Electronic Copy Clinical Summaries Reminders Medication Reconcile Summary of Care

Buttons at the right: Measure Calc Quality Measures Hash Encryption Vaccines Patient List

For the **second year of EHR incentives**, Meaningful Use (MU) must be demonstrated.

[http://www.cms.gov/Regulations-and-](http://www.cms.gov/Regulations-and-Guidance/Legislation/EHRIncentivePrograms/Meaningful_Use.html)[Guidance/Legislation/EHRIncentivePrograms/Meaningful\\_Use.html](http://www.cms.gov/Regulations-and-Guidance/Legislation/EHRIncentivePrograms/Meaningful_Use.html)

Electronic Rx**:** In progress..

To satisfy the electronic Rx objective, you may need to use a third party software until we build it into ours.

#### Additional Objectives:

In addition to the MU Measure Calculations, there are some additional objectives that can be met through Practice-Web:

### Clinical Decision Support

Clinical Decisions Support is one of the EHR objectives for Meaningful Use, but it does not show in the Measure Calculations. To satisfy this objective, you may use our Automation feature. Create an automation with a trigger of Open Patient, and with one of the following conditions: Problem (for example, diabetes) Medication (for example, coumadin) **Allergy** Age (for example, over 80) Gender

The action for the automation will be PopUp, and the pop up message will say something useful. For example, "This patient is taking Coumadin. Verify that INR test is scheduled before appt." Or "This patient is elderly (>80) and may need a medical review."

### **EHR measures (measure calculations - second year)**

In the Chart module, click on **EHR** button then click the Measure Calc button on right.

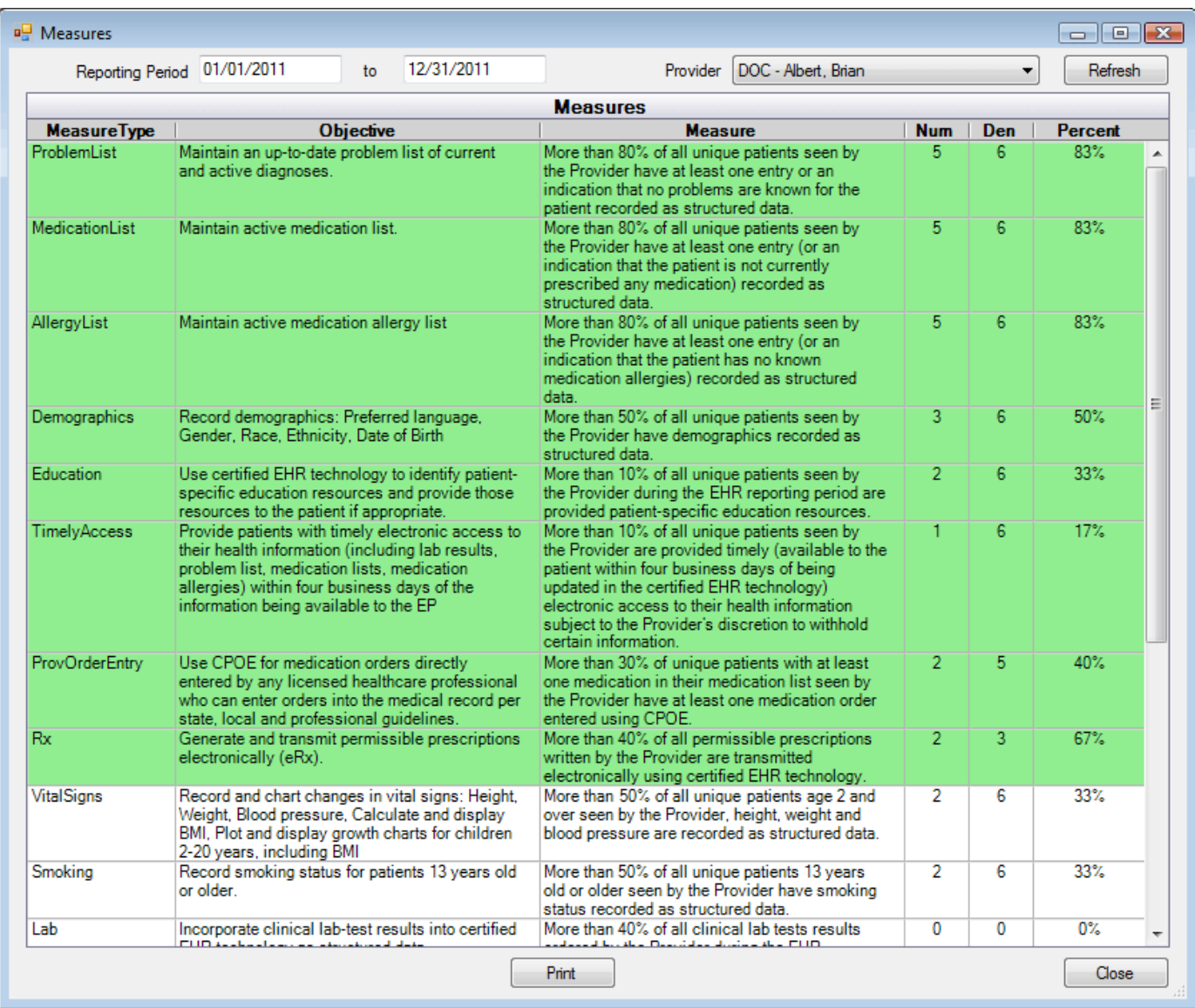

The data will be for a specific dated period and for one provider. Change dates and provider as necessary, then click Refresh. Rows will turn green if stage 1 MU is met.

Double click on a row to drill down to the raw data.

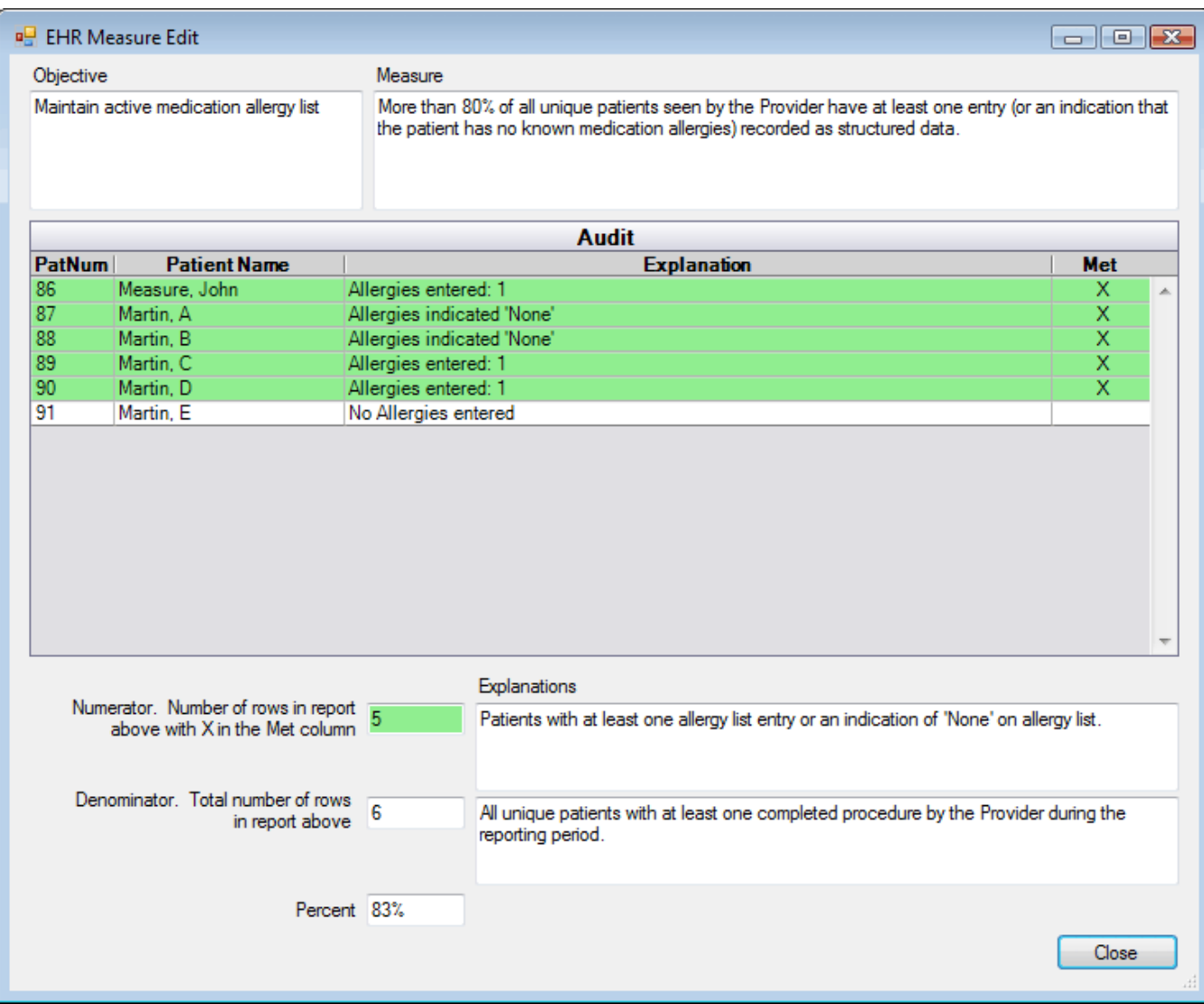

This measurement calculation will be used extensively in proving Meaningful Use (MU) for incentive payments.